## **In unserem neuen Online-Katalog haben Sie ab sofort die Möglichkeiten:**

- Ihr Passwort zu ändern
- Ihre Mailadresse zu ändern
- Ihre Ausleihhistorie zu aktivieren
- Nachrichten von der Bibliothek zu aktivieren (z.B. bei Neuanschaffungen oder Erinnerungsfunktionen)

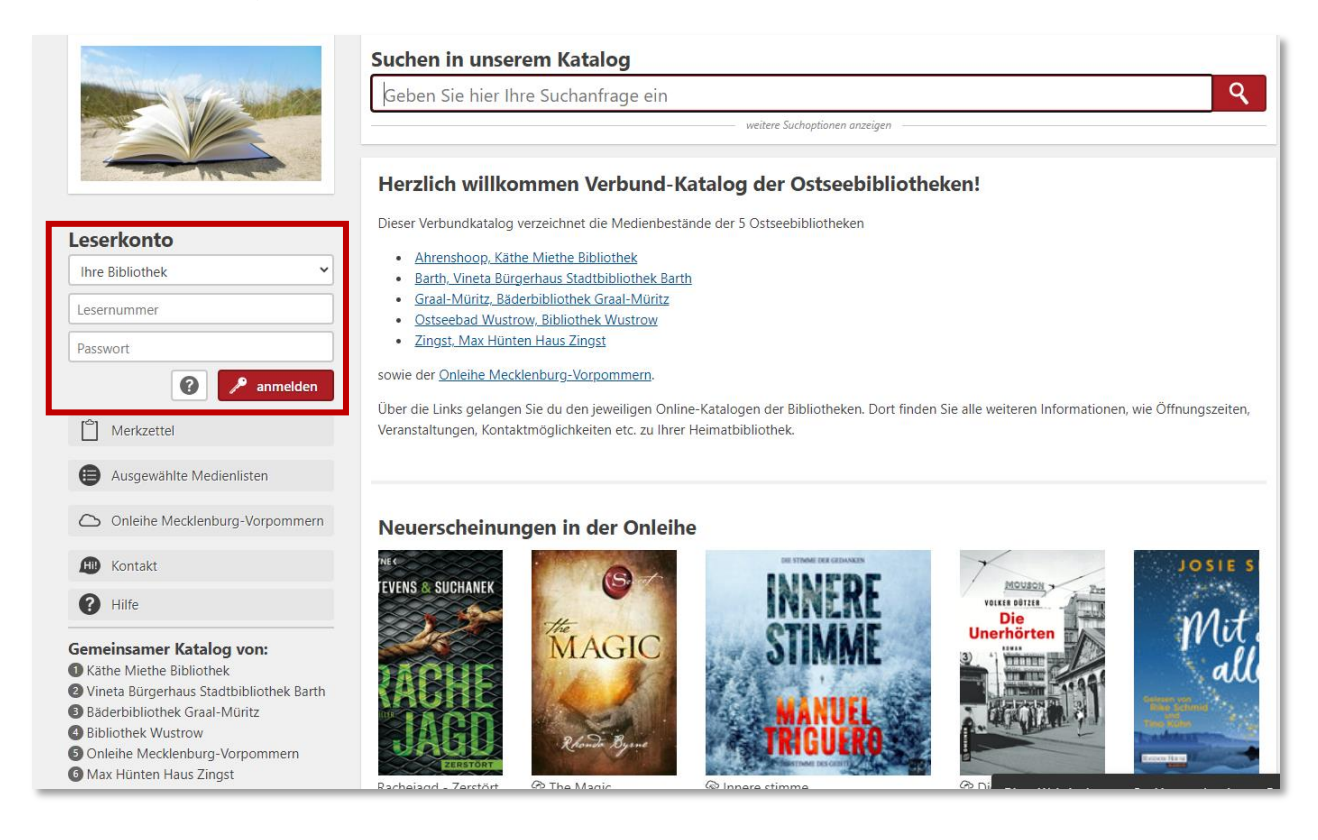

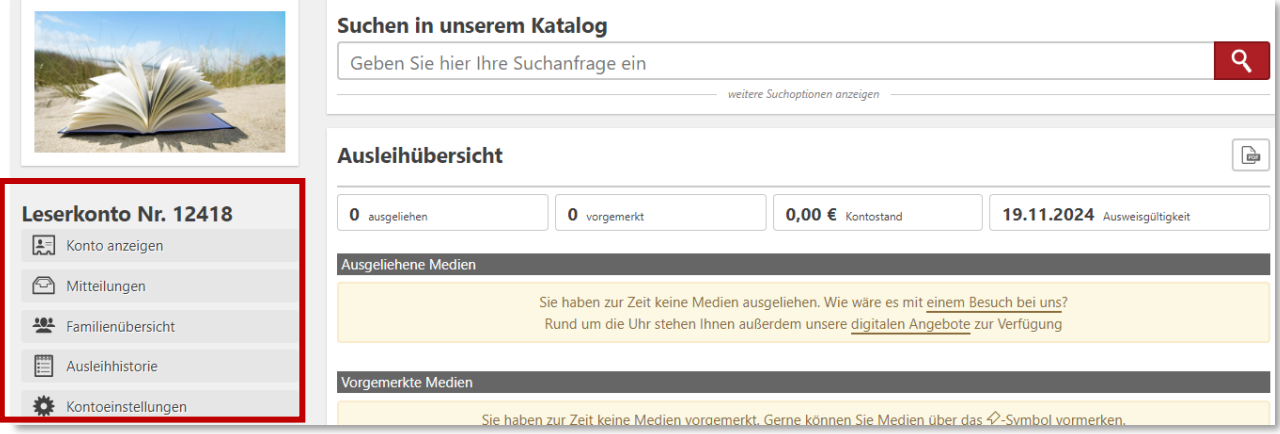

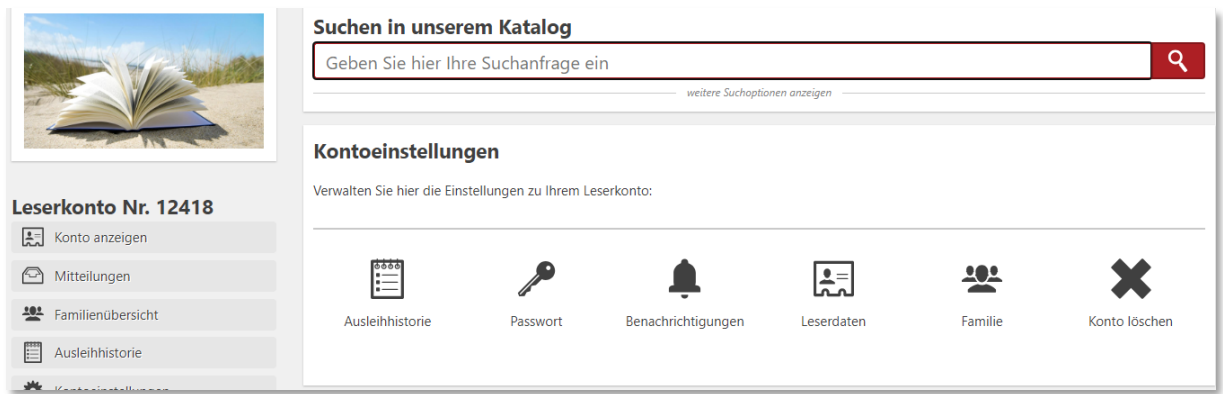

**Ausleihhistorie**: Die Ausleihhistorie ist eine praktische Sache. Man findet ein interessantes Medium, ist sich aber nicht sicher, ob man es bereits gelesen hat. Wenn Sie die Ausleihhistorie aktivieren, werden von nun an alle einmal ausgeliehenen (auch von der Onleihe) Medien vermerkt und Sie können die Liste einsehen, nach verschiedenen Kriterien sortieren oder als CSV bzw. PDF Datei speichern.

Über eine Markierung im Suchergebnis bzw. in der Medienansicht ist außerdem sofort ersichtlich, ob Sie das Medium bereits einmal ausgeliehen haben – dies gilt auch für Medien aus der Onleihe!

**Wichtig:** Der Katalog beginnt mit dem Erfassen der Historie erst ab dem Zeitpunkt der Aktivierung!

**Passwort**: Sie können das vorgegebene Standardpasswort im BVS eOPAC durch ein eigenes, persönliches Passwort ändern.

**Benachrichtigungen**: Sie können sich Benachrichtigung per E-Mail oder als Push-Benachrichtigung zustellen lassen. Die Variante Push wird nur angezeigt, wenn Sie sich mindestens einmal mit Ihrem Konto über die [bibkat-](https://www.bibhelp.de/dokumentation/bvs-eopac/funktionsumfang/die-bibkat-app)[App](https://www.bibhelp.de/dokumentation/bvs-eopac/funktionsumfang/die-bibkat-app) angemeldet haben

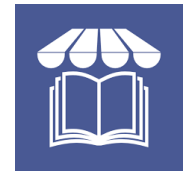

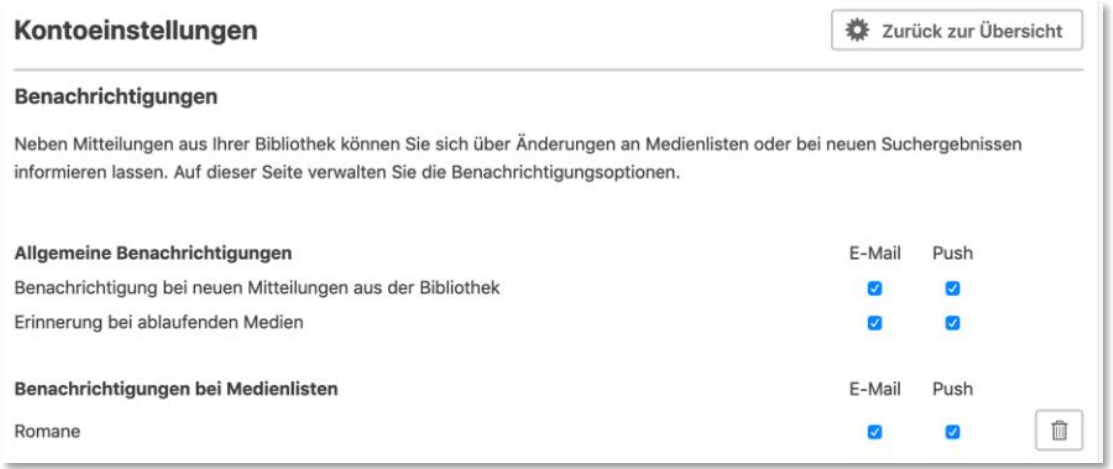

**Leserdaten**: Der BVS eOPAC hält grundsätzlich so wenige Leserdaten vor, wie irgendwie möglich ist. Er verzichtet bewusst auf die Speicherung und Verarbeitung von Merkmalen wie Name, Anschrift, Geburtsdatum und ähnlichen Angaben. Was sich aber im Online-Katalog verändern lässt, ist Ihre E-Mailadresse. Die E-Mailadresse wird für den Versand von Benachrichtigungen genutzt oder, falls Sie Ihr Passwort vergessen haben.

Wenn Sie hier eine andere E-Mailadresse eintragen und diese abspeichern, erhalten Sie eine E-Mail mit einem Bestätigungslink. Erst durch Klick auf den Link wird die geänderte Adresse bestätigt.

## **Nutzen Sie auch unsere Bibliotheks-App**

Mit der bibkat App können Sie vom Smartphone aus direkt auf unseren Online-Katalog zugreifen und erhalten Mitteilungen und Erinnerungen direkt angezeigt.

Stöbern, vormerken, verlängern und alle aktuellen Infos rund um unsere Bücherei für Sie.

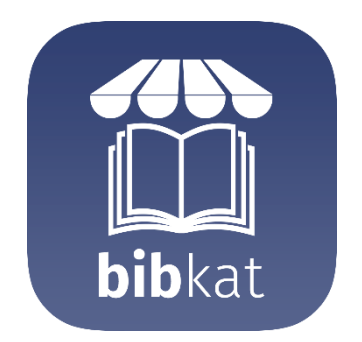

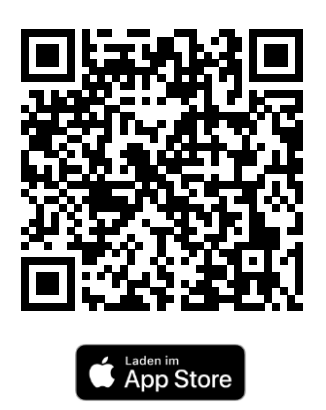

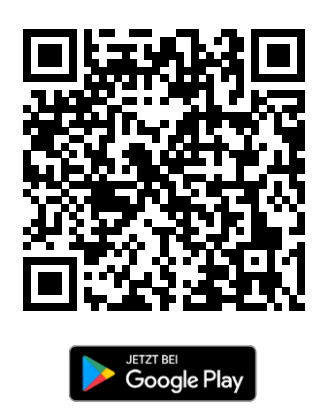